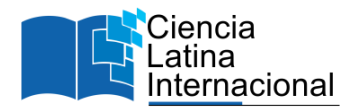

# **Material didáctico con realidad aumentada para fortalecer el aprendizaje en la asignatura de álgebra lineal para el TecNM campus Tepeaca**

**Carlos Osvaldo Rojas Soriano** jeep\_rojas@outlook.com <https://orcid.org/0009-0001-9204-9682> **Daniel García Zanabria** Zanabria.talledos@hotmail.com https://orcid.org/0009-0002-9218-4849

**Eloy Martínez Parra** eloymtzparra@gmail.com <https://orcid.org/0009-0007-0646-2934>

# **RESUMEN**

El material didáctico es un instrumento elaborado para el apoyo durante los procesos de enseñanza aprendizaje cuando los alumnos abordan una temática específica, cualquier elemento que permita guiar hacia el aprendizaje efectivo es importante a la hora del proceso educativo. La importancia de la elaboración de instrumentos adecuados para la educación es cada día más relevante debido a que los facilitadores del aprendizaje deben contar con un mayor número de recursos para guiar al estudiante. La realidad amentada representa es una disciplina de estudios relativamente nueva surgida en 1990, que en general permite la interacción del mundo real con conceptos virtuales, para el caso de este trabajo de investigación, se propone la creación de materiales didácticos impresos enriquecidos con la realidad aumentada que permitirán abordan temas del área relacionados con las Tecnologías de la información. De esta forma permitir maximizar los sentidos de los estudiantes a la hora de aprender a través de animaciones por aplicaciones móviles para fortalezcan el proceso de enseñanza - aprendizaje. El material didáctico impreso se complementará con el acceso a una aplicación móvil alojada en la nube, donde el alumno podrá interactuar con el material didáctico a través de un equipo de celular de gama media. Los ejemplos sobre los temas de aprendizaje se encontrarán desarrollados en el material didáctico y el valor agregado lo proporcionara la Realidad Aumentada, tratando de maximizar el aprendizaje de ciertas áreas específicas facilitando la adquisición del conocimiento.

*Palabras clave: material didáctico; realidad aumentada; aprendizaje; álgebra lineal; tecnm ra, software.*

# **Didactic material with augmented reality to strengthen learning in the subject of linear algebra for the TecNM campus Tepeaca**

## **ABSTRACT**

The didactic material is an instrument elaborated for the support during the teaching-learning processes when the students approach a specific subject, any element that allows to guide towards the effective learning is important at the time of the educational process. The importance of developing appropriate instruments for education is increasingly relevant because learning facilitators must have a greater number of resources to guide the student. The augmented reality represents a relatively new discipline of studies that emerged in 1990, which generally allows the interaction of the real world with virtual concepts, in the case of this research work, the creation of printed didactic materials enriched with augmented reality is proposed. that will allow them to address issues in the area related to Information Technology. In this way, allow maximizing the senses of students when learning through animations by mobile applications to strengthen the teaching-learning process. The printed didactic material will be complemented with access to a mobile application hosted in the cloud, where the student will be able to interact with the didactic material through a mid-range cell phone. The examples on the learning topics will be found developed in the didactic material and the added value will be provided by Augmented Reality, trying to maximize the learning of certain specific areas facilitating the acquisition of knowledge.

*Keywords: didactic material; augmented reality; learning; linear algebra; TecNM, RA; software.*

*Artículo recibido 20 junio 2023 Aceptado para publicación: 20 julio 2023*

# **INTRODUCCIÓN**

El estudio de las ingenierías relacionadas con Tecnologías de la Información representa grandes retos, debido a que se ha caracterizado por ser un área que se encuentra en constante cambio y exige una preparación continua sobre nuevas tendencias tecnológicas, la importancia de la elaboración de instrumentos adecuados de enseñanza es cada día más relevante en la actividad docente.

Alonso y otros (1994:48) de acuerdo con Keefe (1988) explican que los Estilos de Aprendizaje son "los rasgos cognitivos, afectivos y fisiológicos que sirven como indicadores relativamente estables, de cómo los discentes perciben, interrelacionan y responden a sus ambientes de aprendizaje".

Retomando a los autores Alonso Et..al, la importancia de considerar los estilos de aprendizaje del alumno en el proceso de enseñanza, tales como el Activo, Pragmático, Teórico, Kinestésico.

De esta forma se identifica la necesidad de contar con instrumentos que se adapten en la mayor medida a estas formas de obtención de conocimiento.

Gagné (1965) define aprendizaje como "un cambio en la disposición o capacidad de las personas que puede retenerse y no es atribuible simplemente al proceso de crecimiento".

El aprendizaje es la adquisición de nuevas conductas de un ser vivo a partir de experiencias previas, con el fin de conseguir una mejor adaptación al medio físico y social en el que se desenvuelve, algunos lo conciben como un cambio relativamente permanente de la conducta, que tiene lugar como resultado de la práctica.

Referenciando a Gané, se llevaba a cabo una de las problemáticas principales para los estudiantes de las carreras de tecnologías de información como la Ingeniería en Sistemas Computacionales, Ingeniería Informática, Ingeniería en Tecnologías de la Información, entre otras, son los constantes avances y cambios en el área, principalmente en el desarrollo de software, lenguajes de programación, servicios de internet y muchos otros avances tecnológicos propios de la carrera, que exigen estar en constante capacitación para desempañar actividades relacionadas con las tecnologías emergentes que requieren las instituciones.

Aunado a ello se encontró la dificultad en entender los tipos de matrices, que se trabajan en la asignatura de Álgebra Lineal y es el tema a desarrollar en el presente proyecto.

Es necesario que los estudiantes, docentes, profesionistas, y público en general se mantengan actualizados constantemente sobre estos temas, razón por la que existen revistas de especialidad, libros o sitios de internet, pero en pocos casos existe material interactivo que permita reforzar los conocimientos y que principalmente fomente el aprendizaje autodidacta e interactivo.

En la actualidad, aprender haciendo y adquirir conocimientos partiendo de la experiencia son rasgos a resaltar en el proceso de enseñanza-aprendizaje; en tal contexto, las Tecnologías de la Información y las Comunicaciones (TIC) se convierten en una herramienta valiosa que potencia este proceso, facilitando de una u otra manera la implementación de experiencias de aprendizaje que se hacían más difíciles sin su presencia (López, 2017); por otro lado, la RA ofrece características prácticas e innovadoras en la forma de ver y utilizar las imágenes, pues "refuerza el aprendizaje e incrementa la motivación por aprender" (Ortiz, 2012).

La RA incursiona en el mundo científico a principios de los años 90 cuando la tecnología se centraba en los ordenadores de procesamiento rápido, el renderizado de gráficos en tiempo real y sistemas de seguimiento de precisión portables, permitiendo implementar y combinar imágenes generadas por computador sobre la visión del mundo real (Basogain, Olabe, Espinosa, Rouèche y Olabe, 2010).

En ambientes cinematográficos como Terminator (1984), o Robocop (1987), se utilizaron conceptos bases de la RA a través de efectos y textos sobrepuestos al entorno, vistos desde los escaneos que hacían los protagonistas (García, 2013), pero fue a partir de los noventa que los sistemas comienzan a usar la concepción actual de RA.

En 1992, el investigador Tom Caudell, de la empresa Boeing, acuñó el término "Realidad Aumentada" (Caudell y Mizell, 1992), junto a sus compañeros trabajaba en la confección de conjuntos de cables para un avión mediante diagramas digitales de RA sobrepuestos en un tablero donde se organizaba el cableado; a lo largo de esa década surgieron aplicaciones de desarrollo de RA pero sus requerimientos técnicos y de costo no permitían un fácil acceso a esta tecnología (Mullen, 2011).

La expresión realidad aumentada (RA) se atribuye al antiguo investigador de Boeing Tom Caudel, que se considera que fue quien acuñó el término en 1990, el concepto de combinar (aumentar) datos virtuales o información, elementos multimedia ricos e incluso acción en directo, con lo que se observa en el mundo real, con el propósito de mejorar la información que podemos percibir con nuestros sentidos.

La misma realidad aumentada es más antigua que el término; las primeras aplicaciones de RA aparecieron al final de los años sesenta y los setenta, en los años noventa, algunas grandes compañías utilizaban la realidad aumentada para visualización, formación y otros propósitos. Ahora, las tecnologías que hacen que la realidad aumentada sea posible son potentes y compactas para proporcionar experiencias de RA a ordenadores personales y dispositivos móviles.

Las primeras aplicaciones móviles aparecieron en el 2008, y en la actualidad hay varias herramientas sociales y de mapeo de realidad aumentada en el mercado.

Cada vez más, los dispositivos móviles inalámbricos traen esta tecnología al espacio móvil, en el que las aplicaciones son muy prometedoras. Inicialmente, para utilizar RA eran necesarios cascos pesados y difíciles de manejar y sus usuarios quedaban encadenados a sus ordenadores de mesa.

Las aplicaciones sin marcadores utilizan datos posicionales, como por ejemplo un GPS móvil y una brújula, o reconocimiento de imágenes, en el que lo que entra por la cámara se compara con una biblioteca de imágenes para encontrar una correspondencia. Las aplicaciones sin marcadores tienen una mayor aplicabilidad, puesto que funcionan en todas partes sin necesidad de un etiquetado especial o puntos de referencia complementarios.

Actualmente, muchas iniciativas de RA se centran en el ocio y el marketing, pero se extenderán a otras áreas a medida que la tecnología madure y se simplifique todavía más.

#### **METODOLOGÍA RUP**

Como hemos definido anteriormente, RUP es un acrónimo y significa el Proceso Unificado Racional. Este proceso se usa preferiblemente para proyectos complejos con equipos grandes.

En la gestión de un proyecto, el sistema RUP promueve una solución disciplinada, que consiste en organizar las tareas y responsabilidades de todos dentro de una organización.

Las prácticas utilizadas en RUP se basan en varios métodos, pero, además, presenta algunos principios similares al de los métodos Lean.

Uno de estos métodos es Scrum , y no es posible clasificar uno como mejor que el otro, sino evaluar cuáles son los objetivos que cada metodología proporciona para tu organización o proyecto.

Proceso Unificado Rational Aplicado Rational Unified Process (RUP) es una metodología de desarrollo de software orientado a objeto que establece las bases, plantillas, y ejemplos para todos los aspectos y fases de desarrollo del software. RUP es herramientas de la ingeniería de software que combinan los aspectos del proceso de desarrollo (como fases definidas, técnicas, y prácticas) con otros componentes de desarrollo (como documentos, modelos, manuales, código fuente) dentro de un framework unificado. RUP establece cuatro fases de desarrollo cada una de las cuales está organizada en varias iteraciones separadas que deben satisfacer criterios definidos antes de emprender la próxima fase.

#### **Fases del Modelo RUP**

RUP divide el proceso en 4 fases, dentro de las cuales se realizan varias iteraciones en número variable según el proyecto y en las que se hace un mayor o menor hincapié en las distintas actividades.

▪ **Inicio**

Esta fase tiene como propósito definir y acordar el alcance del proyecto con los patrocinadores, identificar los riesgos asociados al proyecto, proponer una visión muy general de la arquitectura de software y producir el plan de las fases y el de iteraciones posteriores.

En esta fase se concluyó con la investigación del estado del arte, así como la estructuración de toda la parte documental Determinar solución a la problemática

La solución que se estableció fue la de desarrollar una aplicación móvil en la cual se implemente realidad aumentada, para ello se hizo uso del software Unity, el cual es un motor gráfico multiplataforma 2D y 3D, que está transformando la industria del videojuego, pertenece a Unity Technologies.

Unity ofrece herramientas poderosas para crear experiencias de realidad aumentada enriquecidas y sumamente atractivas que interactúan de forma inteligente con el mundo real. Unity cuenta con recursos personalizados para hacer realidad tu visión envolvente.

Así mismo se utilizó la tecnología de Vuforia en unity para desarrollar la realidad aumentada. Vuforia es una plataforma de desarrollo de aplicaciones de Realidad Aumentada (AR) y Realidad Mixta (MR) multiplataforma, con seguimiento robusto y rendimiento en una variedad de hardware (incluyendo dispositivos móviles y monitores de realidad mixta montados en la cabeza (HMD) como Microsoft HoloLens). La integración de Unity en Vuforia le permite crear aplicaciones y juegos de visión para Android y iOS utilizando un flujo de trabajo de creación de arrastrar y soltar.

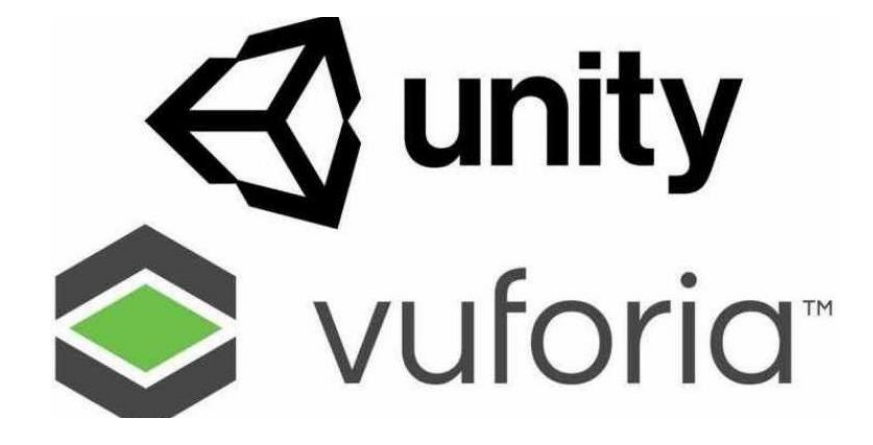

#### ▪ **Elaboración**

En la fase de elaboración se seleccionan los casos de uso que permiten definir la arquitectura base del sistema y se desarrollaran en esta fase, se realiza la especificación de los casos de uso seleccionados y el primer análisis del dominio del problema, se diseña la solución preliminar.

Se realizó la parte de análisis de requerimientos, lo que fue la creación de las entrevistas, posteriormente la aplicación de las mismas, estructuración del protocolo y continuaciones la documentación.

Se analizó los requerimientos del equipo a trabajar para llevar a cabo el material didáctico y la simulación en pruebas de lo que es la R-A.

#### **Se instalaron los siguientes softwares:**

- Instalación de Android estudio
- Instalación de Creative Cloud Desktop

#### **Inicia la instalación.**

Android Studio es una herramienta enormemente compleja, pero por suerte su instalación no lo es. Aunque está disponible únicamente en inglés, lo cierto es que no hay mucha dificultad pues en la mayoría de pantallas solo necesitas pulsar Next, o siguiente.

Lo primero que se te pregunta es si quieres hacer una instalación estándar o personalizada de Android Studio. En la gran mayoría de los casos, la instalación estándar es suficiente y te ahorrará tiempo y algún que otro quebradero de cabeza.

# **Ilustración 2** *Instalación de Android Studio*

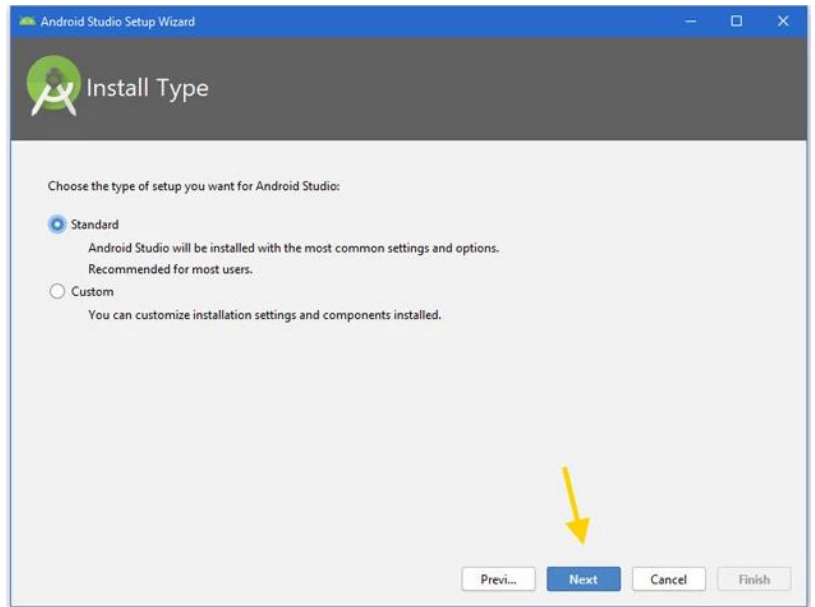

A continuación, te toca elegir qué tema vas a usar en el editor de código. De fábrica trae dos: el tema claro Light y el tema oscuro Darcula. Elige el que más te convenza, aunque siempre lo podrás cambiar más tarde desde las opciones, así como personalizar todos los colores y fuentes si así lo deseas.

**Ilustración 3** *Selección de la clase de Android Studio*

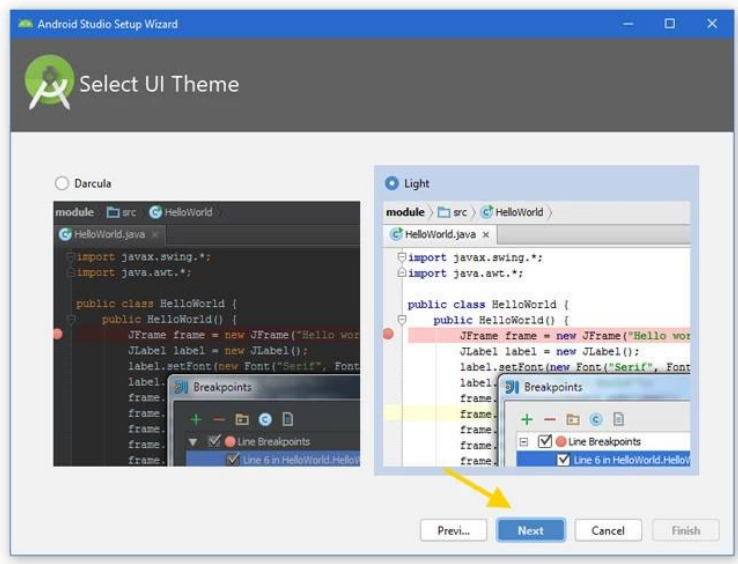

#### **Descarga los componentes**

¿Recuerdas cuando comentábamos al principio que antiguamente instalar Android Studio era un lío? Parte de la culpa la tenía Java y el SDK de Android, pero ahora el proceso es automático. Si elegiste la instalación estándar, Android Studio elige por ti los componentes que necesita descargar. **Ilustración 4** *Instalación de tenía Java y el SDK de Android*

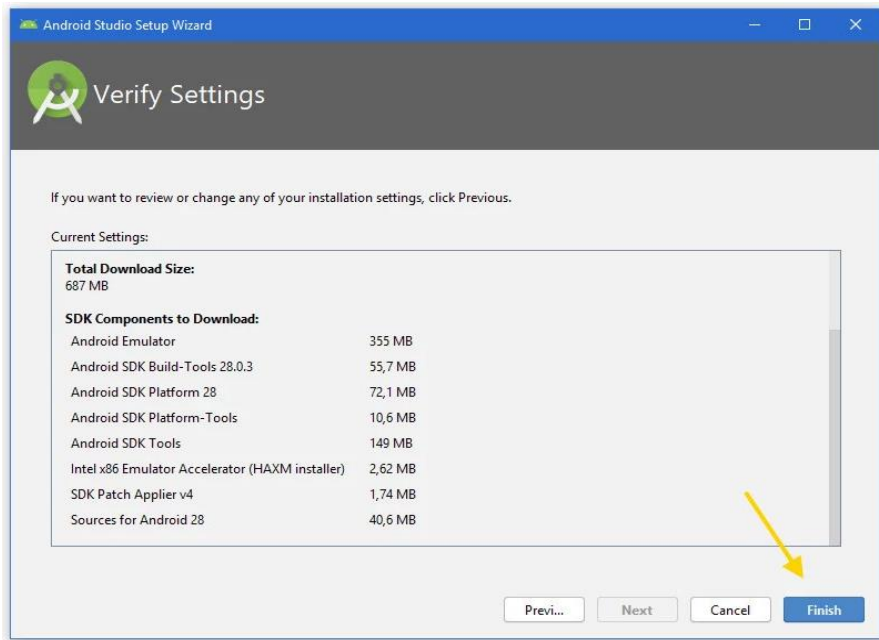

#### **Instalación Adobe Creative Cloud**

**Ilustración 5** Instalación Adobe Creative Cloud

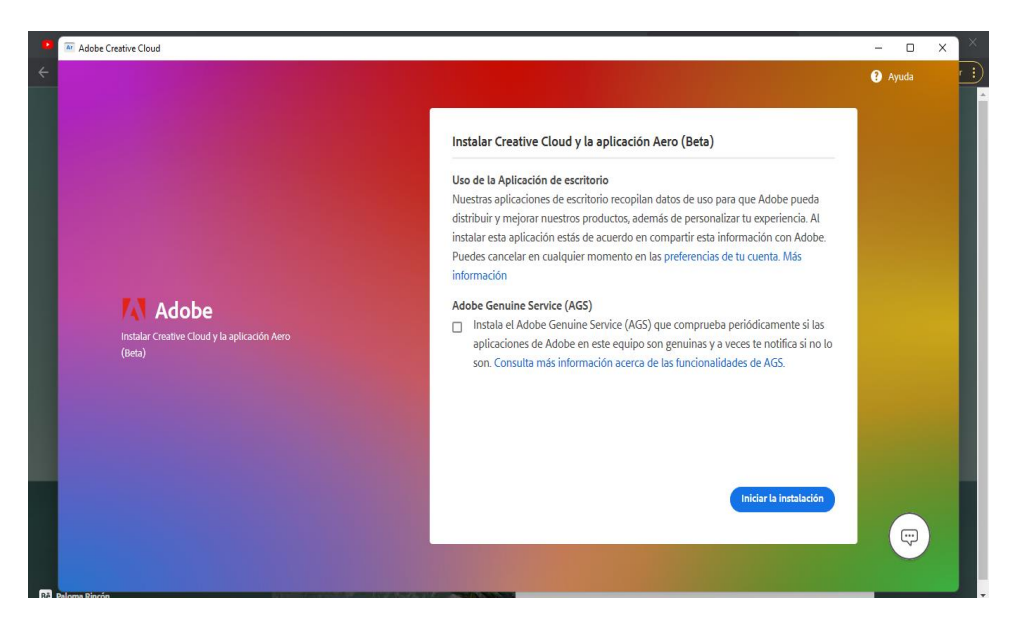

### **Ilustración 6** *finalización de Adobe Creative Cloud*

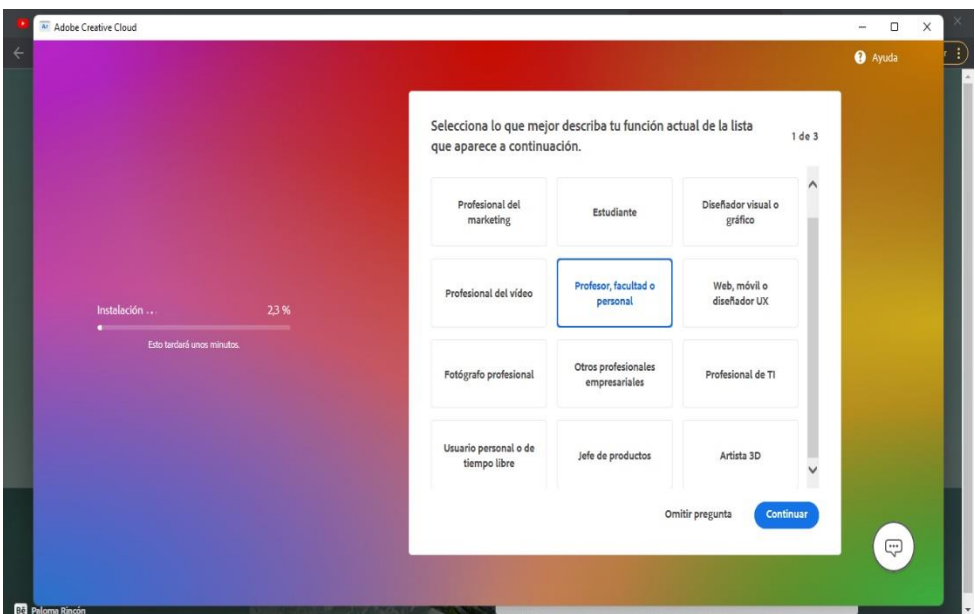

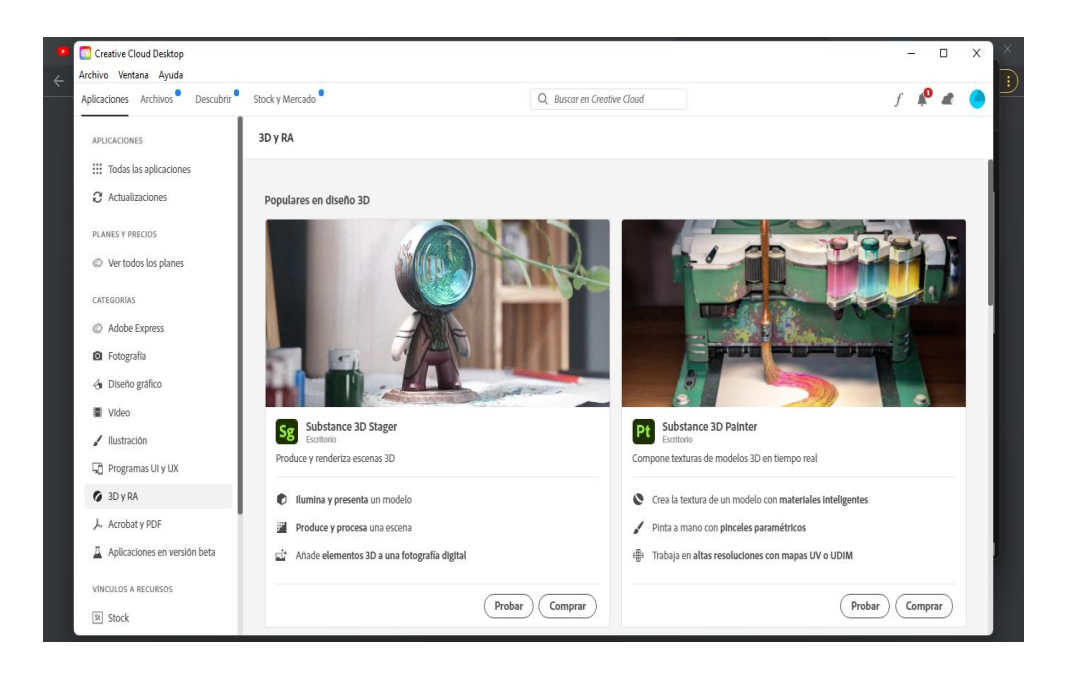

#### **Construcción**

El propósito de esta fase es completar la funcionalidad del sistema, para ello se deben clarificar los requisitos pendientes, administrar los cambios de acuerdo a las evaluaciones realizados por los usuarios y se realizan las mejoras para el proyecto.

#### **Captación de escenas**

Una de las tareas más importantes en cualquier sistema de realidad aumentada es la de identificar el escenario que se desea aumentar. En el caso de los sistemas que utilicen reconocimiento visual, Para ello el encargado del proyecto de residencia capto las escenas del material didáctico y realizo los

modelos 3D.

**Ilustración 7** *Ejemplo de las varias escenas captadas y modelos 3D generados*

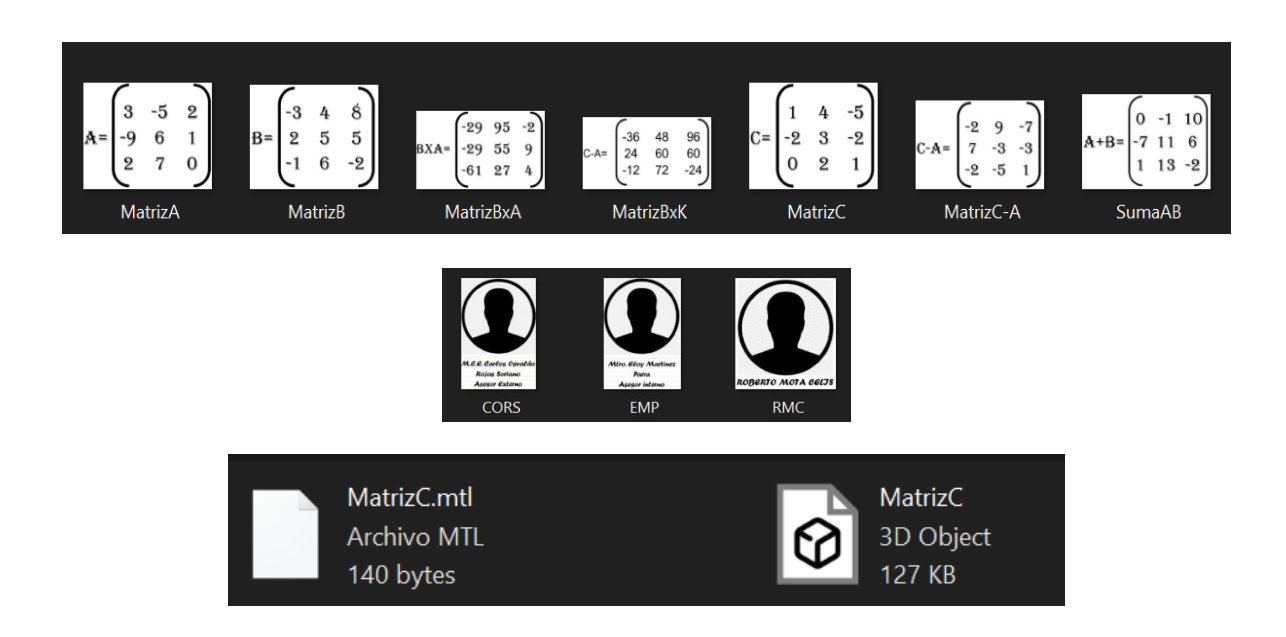

#### **Identificación de la escena**

El proceso de identificación de escenas consiste en averiguar qué escenario físico real es el que el usuario quiere que se aumente con información digital. Este proceso puede llevarse a cabo, básicamente, de dos maneras: utilizando marcadores o imágenes objetivos.

El previo análisis del material didáctico fue de gran ayuda para identificar las escenas a las cuales se les aplico realidad aumentada. Una vez identificada las escenas se procedió a guardarlas en una base de datos. Para ello, se inicia sesión con la cuenta de vuforia, en el apartado de DEVELOP y target manager se creó la base de datos.

**Ilustración 8** *Creación de la base de datos de las imágenes objetivo*

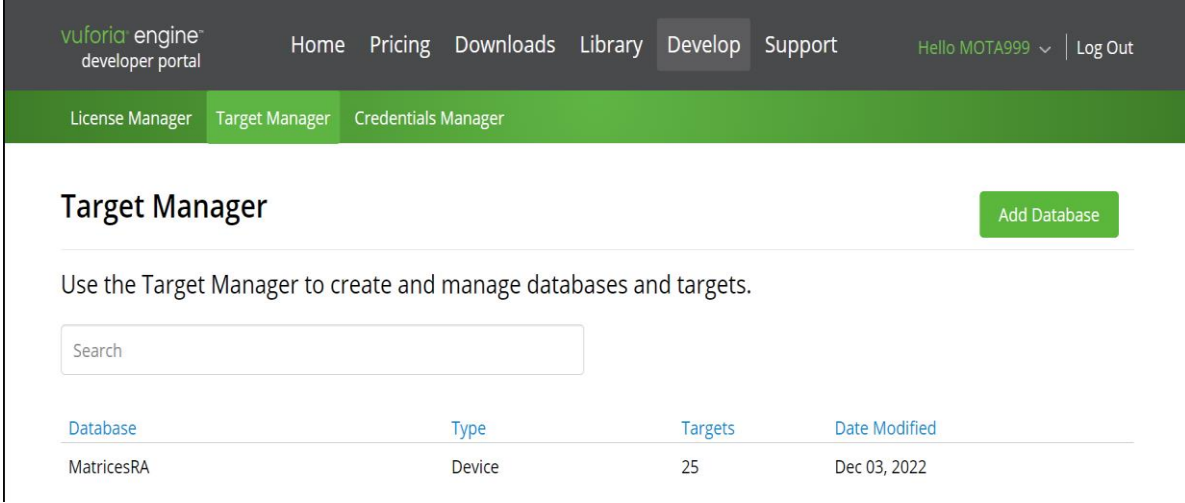

Se identificaron 25 escenas del material didáctico, se almacenaron esas 25 imágenes objetivo en la base de datos Matrices RA, se descargó esa base datos.

**Ilustración 9** *Imágenes objetivos en la BD de vuforia*

| <b>License Manager</b>                             | <b>Target Manager</b> | <b>Credentials Manager</b> |          |               |                         |
|----------------------------------------------------|-----------------------|----------------------------|----------|---------------|-------------------------|
| Target Manager > MatricesRA                        |                       |                            |          |               |                         |
| <b>MatricesRA</b> Edit Name<br><b>Type: Device</b> |                       |                            |          |               |                         |
| Targets (25)                                       |                       |                            |          |               |                         |
| Add Target                                         |                       |                            |          |               | Download Database (All) |
| <b>Target Name</b><br>□                            |                       | <b>Type</b>                | Rating ① | Status $\sim$ | <b>Date Modified</b>    |
| <b>CALEY</b><br>$\Box$                             |                       | Image                      | *****    | Active        | Dec 03, 2022 00:57      |
| MULT<br>$\Box$                                     | EstructuraMultiMatriz | Image                      | *****    | Active        | Dec 03, 2022 00:49      |
| <b>RMC</b><br>$\Box$                               |                       | Image                      | *****    | Active        | Dec 03, 2022 00:46      |
| <b>JAMES</b><br>□                                  |                       | Image                      | *****    | Active        | Dec 03, 2022 00:38      |

Se descargó esa base de datos de imágenes objetivos para importarlas al proyecto

**Ilustración 10** *Importación de imágenes objetivo al proyecto*

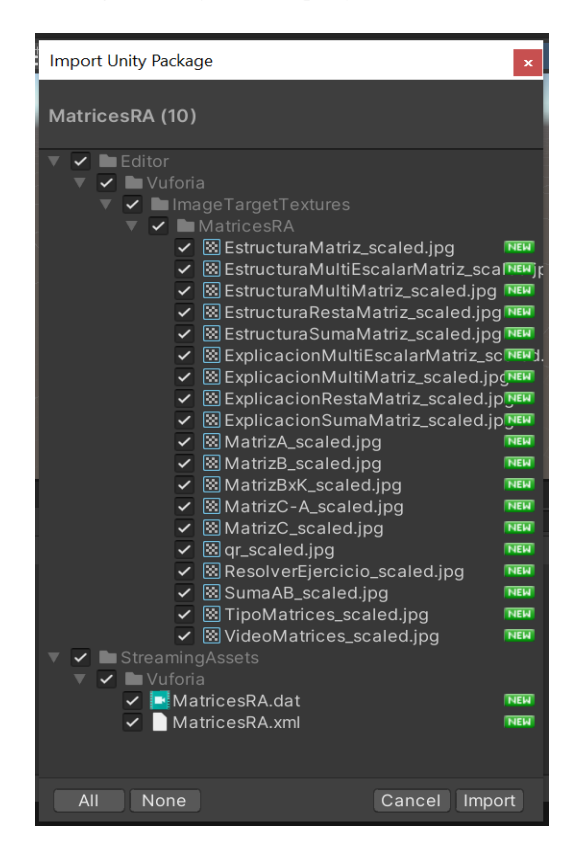

#### **Mezclar la realidad y aumento**

ara mezclar la realidad y el aumento se ocupó las escenas captadas (modelos 3D) así como las escenas identificadas (del material didáctico). Para ello se importaron los modelos 3D y también videos, audios e imágenes.

Primeramente, se importa una imagen objetivo al proyecto

#### **Ilustración 11** *Imagen objetivo agregada al proyecto*

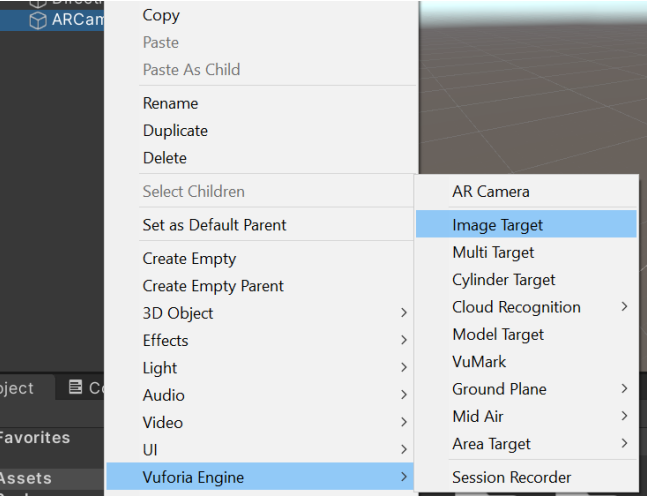

Se agrega escena captada desde la base de datos que importamos al proyecto y se selecciona la imagen.

**Ilustración 12** *Imagen objetivo establecida*

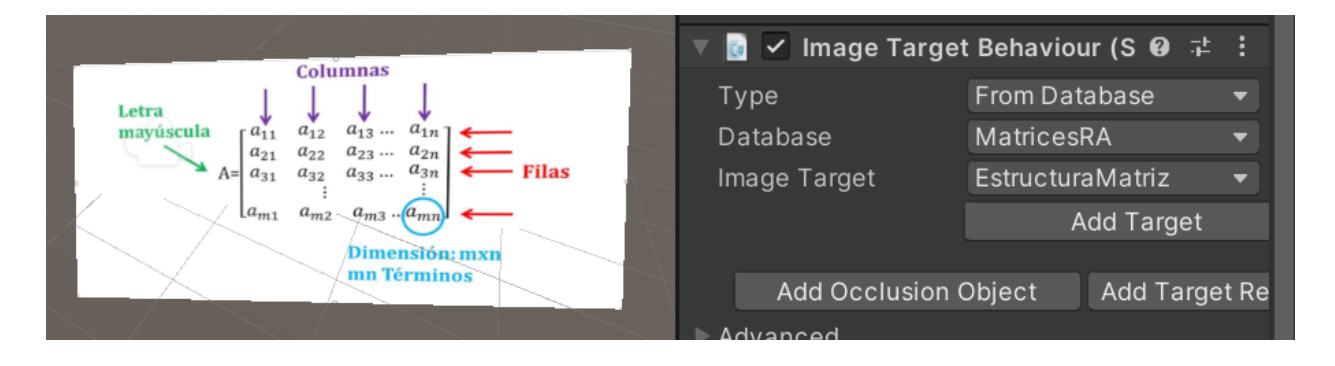

Una vez que este la imagen objetivo e importado el modelo 3D, solo se arrastra el modelo 3D al proyecto, se posiciona, tomar en cuenta que modelo 3D debe ser hijo de la imagen objetivo para que, al momento de detectar la imagen objetivo, muestre el modelo 3D

**Ilustración 13** *Modelo 3D agregado a la imagen objetivo.*

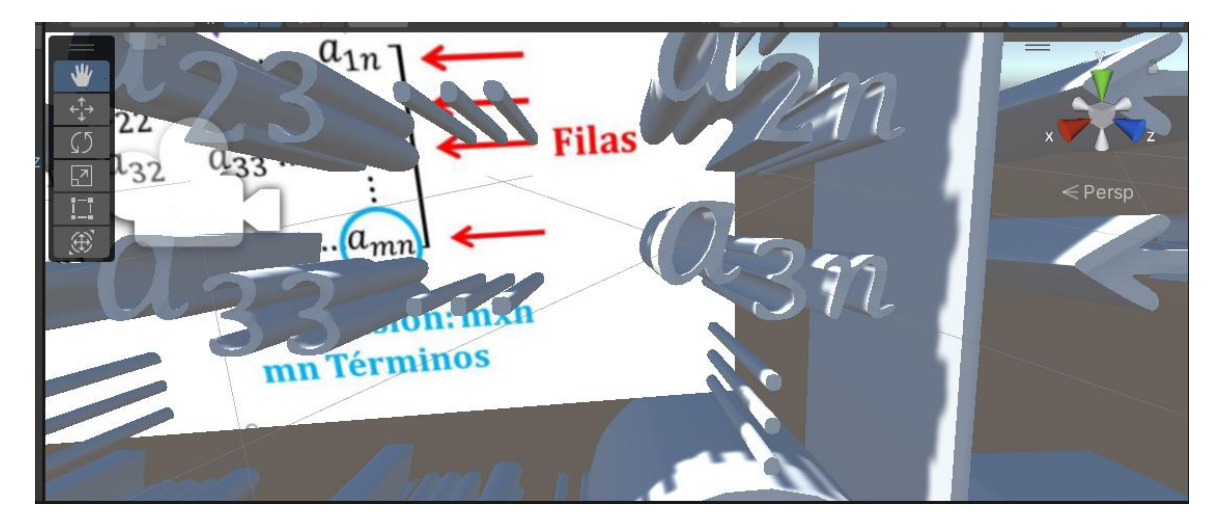

Para que reproduzca un video al momento de encontrar la imagen objetivo, se debe agregar un objeto 3D, el cual es un plano, donde se agregara el video que se reproducirá. Este procedimiento se debe seguir para reproducir un audio.

Para que reproduzca un video al momento de encontrar la imagen objetivo, se debe agregar un objeto 3D, el cual es un plano, donde se agregara el video que se reproducirá. Este procedimiento se debe seguir para reproducir un audio.

**Ilustración 14** *Video agregado a la imagen objetivo*

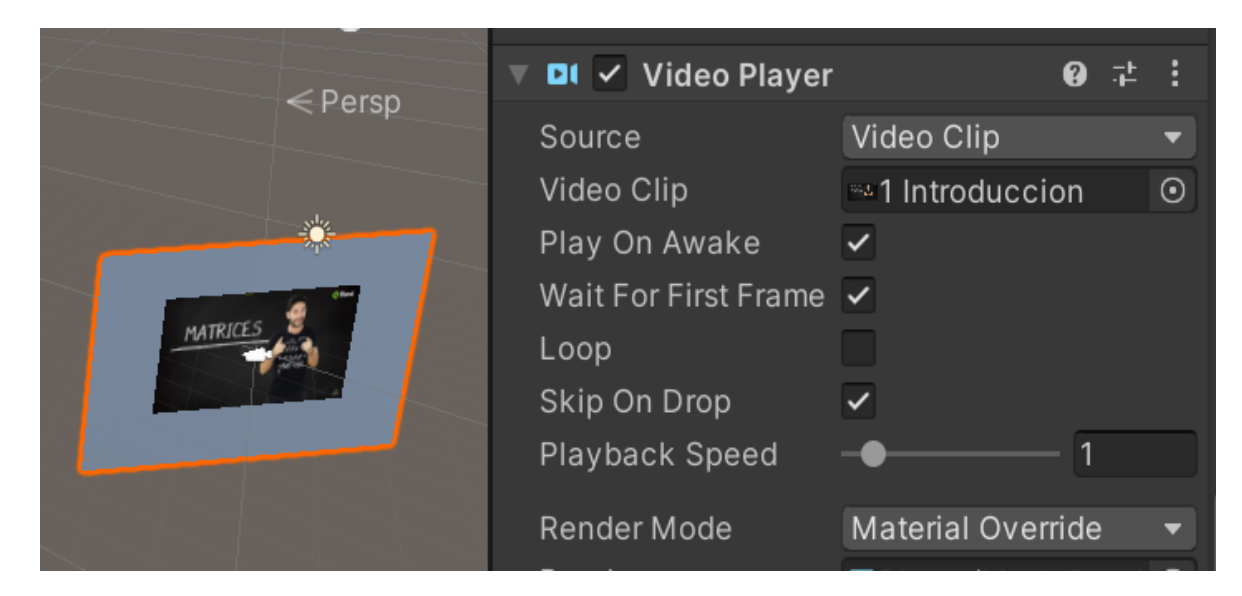

# **Transición**

El propósito de esta fase es asegurar que el software esté disponible para los usuarios finales, ajustar los errores y defectos encontrados en las pruebas de aceptación, capacitar a los usuarios y proveer el soporte técnico necesario. Se debe verificar que el producto cumpla con las especificaciones entregadas por las personas involucradas en el proyecto.

**Ilustración 15** *Imagen objetivo Matriz K\*B*

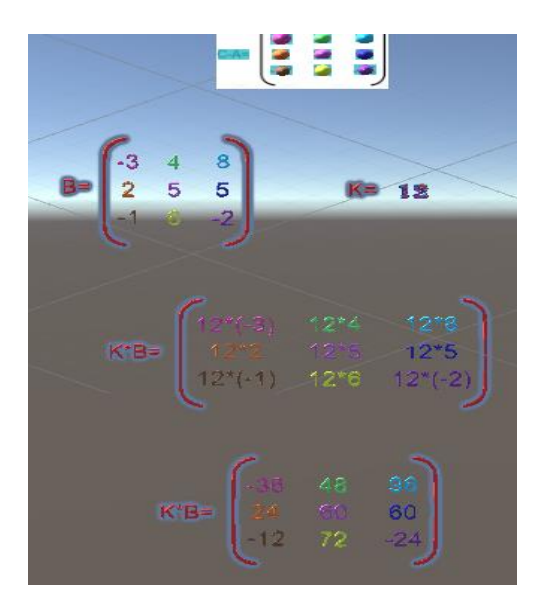

# **Ilustración 16** *Imagen objetivo Matriz B\*A*

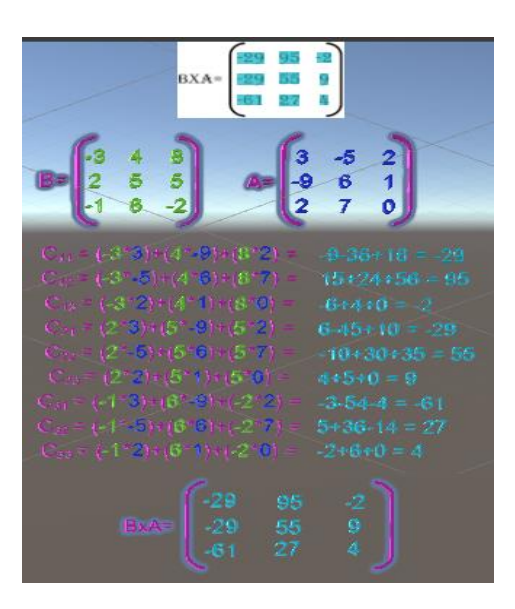

**Ilustración 17** *Imagen objetivo Explicación Matriz K\*B*

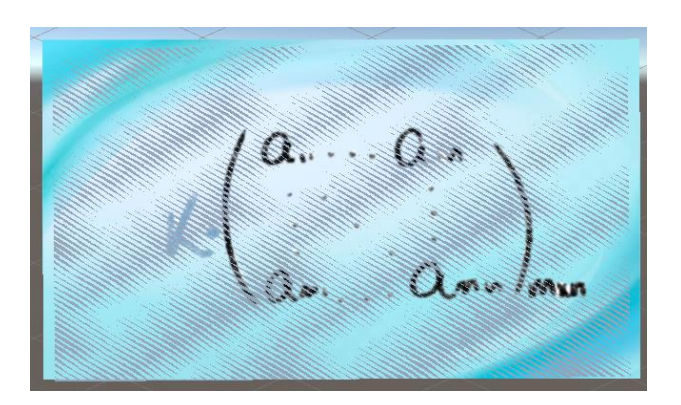

**Ilustración 18** *Imagen objetivo Explicación matriz B\*A*

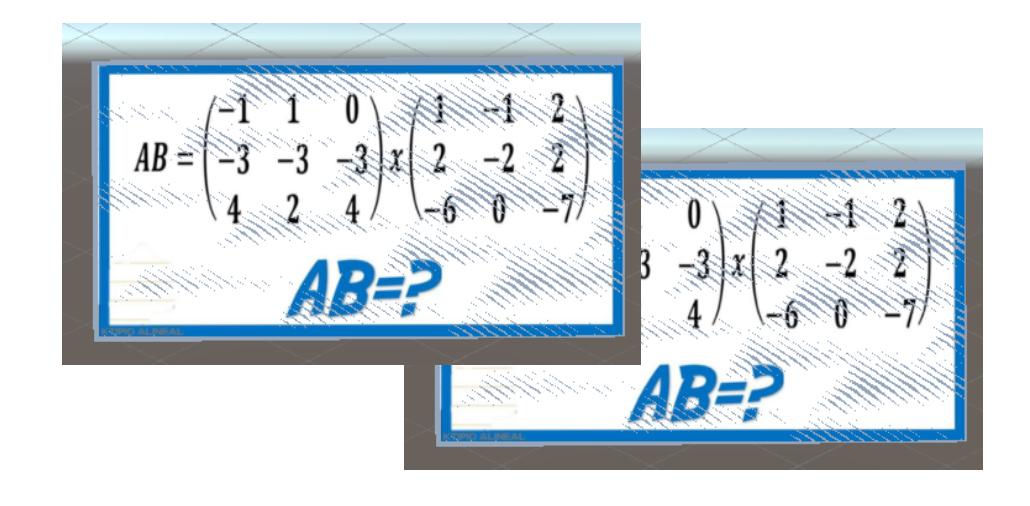

# **Visualización de la escena**

Dentro de los sistemas de realidad aumentada, el último proceso que se lleva a cabo, y quizás uno de los más importantes, es el de visualización de la escena real con la información que se añade a la misma. Sin este proceso, la realidad aumentada no tendría razón de ser.

En esta actividad se visualizó el material didáctico con la aplicación, para poder ver las escenas de realidad aumentada mezcladas con el material

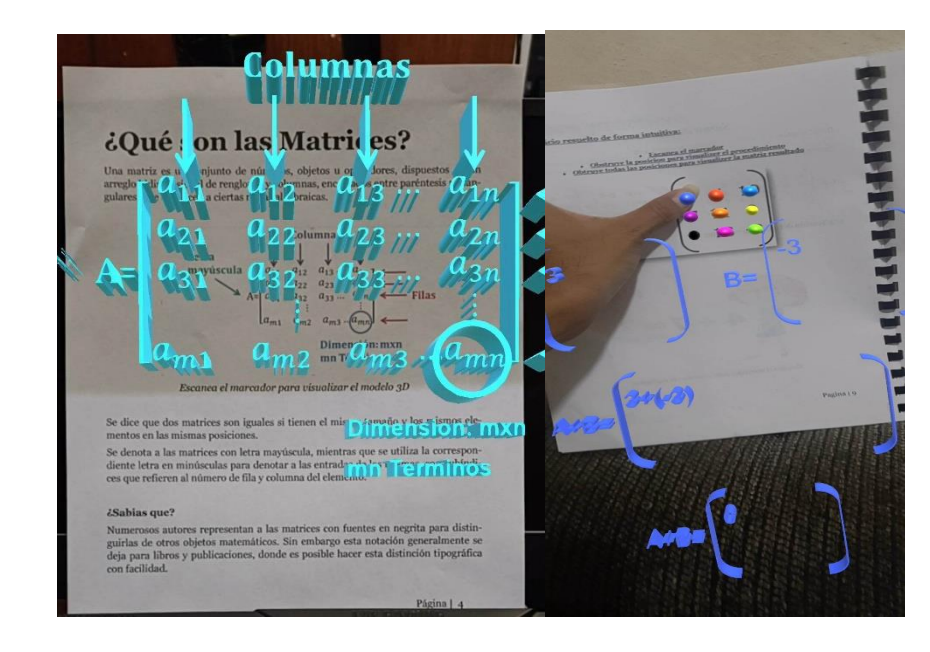

**Ilustración 19** *Escenas mezcladas con realidad aumentada*

**Ilustración 20** *Material didáctico elaborado*

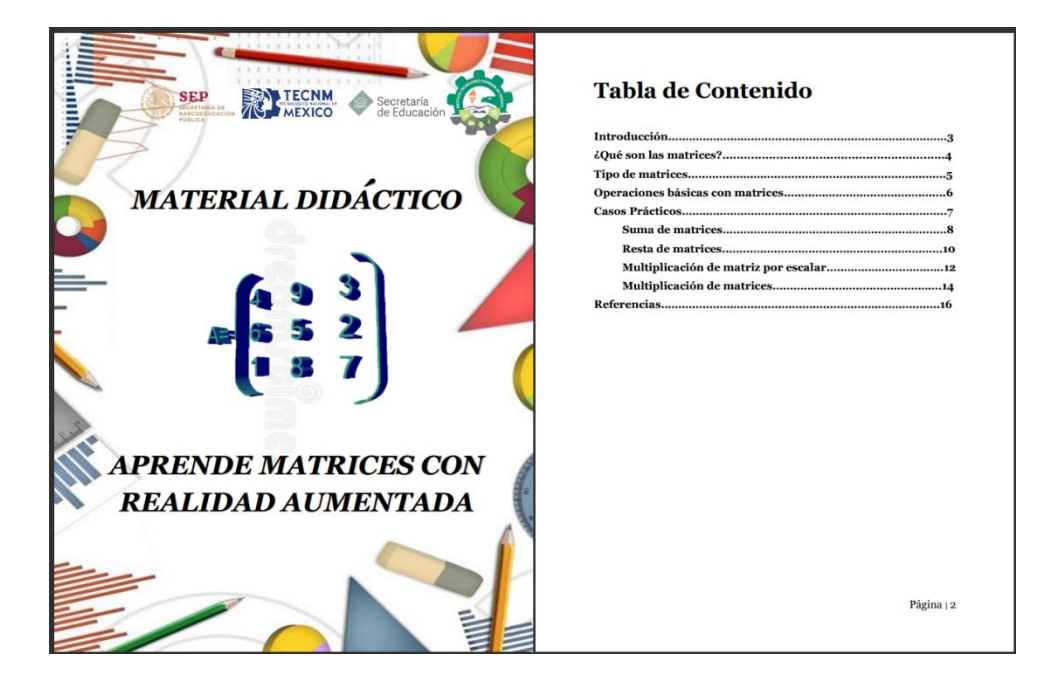

### **RESULTADOS Y DISCUSIÓN**

La RA se presenta como una nueva opción para la innovación pedagógica y didáctica y constituye una herramienta importante a la hora de optar por la enseñanza de temas de algebra lineal de una manera dinámica e interactiva.

El rendimiento académico de los estudiantes del nivel medio superior puede ser favorecido si se emplea la RA como herramienta pedagógica, ya que ésta favorece el aprendizaje dinámico e intuitivo.

La RA presenta también grandes beneficios para el docente, ya que las temáticas pueden ser enseñadas de un modo más práctico y vivencial. La interactividad que supone el uso de esta tecnología como herramienta didáctica, puede favorecer el cumplimiento de los objetivos de aprendizaje.

#### **CONCLUSIONES.**

#### **Los beneficios obtenidos durante el desarrollo del proyecto son:**

- Crear material didáctico interactivo, con el que se trabajara un aprendizaje significativo trabajando en conjunto con herramientas tecnológicas.
- Hacer más atractivos e interesantes los temas del área Álgebra Lineal (Tipos de Matrices) apoyado con el desarrollo de la aplicación móvil y material didáctico.
- Modificar la forma de creación de material didáctico a través de medios impresos y multimedia.
- Fomentar el aprendizaje interactivo en el Área de Tecnologías de Información.
- Reforzar el proceso de aprendizaje interactivo a través de material didáctico dinámico.
- Generar información especializada que fomente el aprendizaje autodidacta.
- Apoyo en el proceso de enseñanza aprendizaje tanto para el alumno como para el docente.
- Mayor comprensión en temas complejos del área de informática donde exista mayor deserción como las asignaturas de matemáticas discretas o lenguajes de programación.
- Generar material didáctico innovador especializado para docentes e instituciones educativas que manejen planes y programas de estudio relacionado con las Tecnologías de la Información.

Adicionalmente a este proyecto tecnológico, se generará un estudio que determine los beneficios que tiene un material didáctico tradicional contra una nueva forma de presentar información utilizando realidad aumentada, para determinar si este tipo de disciplina, puede aportar mejoras en el aprendizaje estudiantil y reforzar el proceso de enseñanza - aprendizaje y realizar una publicación sobre los resultados.

Este prototipo también puede servir también como la iniciativa para una microempresa, donde se brinden servicios de realidad aumentada, por ejemplo, publicidad en trípticos, playeras, anuncios, cualquier tipo de medio donde se pueda implementar un marcador.

# **REFERENCIAS BIBLIOGRÁFICAS**

- Agudelo Toro, A. (10 de mayo de 2005). Modelo de contexto para realidad aumentada. Revista Universidad EAFIT, 41 (138), 44-64. Billinghurst, M.: Mobile AR Lecture 2 - Technology. Recuperado de http://de.slideshare.net/marknb00/mobile-ar-lecture-2- technology Billinghurst, M., & Kato, H. Collaborative Augmented Reality. Recuperado de http://www.academia.edu/763015/Collabo rative\_Augmented\_Reality Cubillo
- Akçayır, M. y Akçayır, G. (2017). Ventajas y desafíos asociados con la realidad aumentada para la educación: una revisión sistemática de la literatura. Revista de investigación educativa, 20 , 1- 11.
- Altinpulluk, H. (2019). Determinar las tendencias de uso de la realidad aumentada en la educación entre 2006-2016. Educación y Tecnologías de la Información, 24 (2), 1089-1114.
- Amargo, G. y Corral, A. (2014). El potencial pedagógico de las aplicaciones de realidad aumentada. Revista Internacional de Invención de Ciencias de la Ingeniería, 3 (10), 13-17.
- Arribas, J. (2014). ARLE: Una herramienta de autor para entornos de aprendizaje de realidad aumentada. Tesis Doctoral. Universidad Nacional de Educación a Distancia. Cubillo Arribas, J., Martín Gutiérrez, S., Castro Gil, M., & Colmenar Santos, A. (2014). Recursos Digitales Autónomos Mediante Realidad Aumentada. RIED, Revista Iberoamericana de Educación a Distancia, 17 (2), 241-274.
- Bower, M., DeWitt, D. y Lai, JW (2020). Razones asociadas con la intención de los futuros maestros de utilizar la realidad virtual inmersiva en la educación. Revista británica de tecnología educativa, 51 (6), 2215-2233.
- Bower, M., Howe, C., McCredie, N., Robinson, A. y Grover, D. (2014). Realidad Aumentada en la educación: casos, lugares y potencialidades. Medios Educativos Internacional, 51 (1), 1-15.
- Chen, P., Liu, X., Cheng, W. y Huang, R. (2017). Una revisión del uso de la Realidad Aumentada en la Educación de 2011 a 2016. Innovaciones en el aprendizaje inteligente, 13-18.
- Díaz Barriga, Á. (2013). TIC en el Trabajo de Aula. Impacto en la Planeación Didáctica. Revista Iberoamericana de Educación Superior, IV(10), 3-21.
- Elmqaddem, N. (2019). Realidad aumentada y realidad virtual en la educación. ¿Mito o realidad? Revista internacional de tecnologías emergentes en el aprendizaje, 14 (3).
- Guntur, MIS, Setyaningrum, W., Retnawati, H. y Marsigit, M. (2020, enero). Evaluación del potencial de la realidad aumentada en la educación. En Actas de la 11.ª Conferencia internacional sobre educación electrónica, comercio electrónico, gestión electrónica y aprendizaje electrónico de 2020 (págs. 93-97).
- Huang, KT, Ball, C., Francis, J., Ratan, R., Boumis, J. y Fordham, J. (2019). Realidad aumentada versus realidad virtual en la educación: un estudio exploratorio que examina la retención del conocimiento científico cuando se utilizan aplicaciones móviles de realidad aumentada/realidad virtual. Ciberpsicología, comportamiento y redes sociales, 22 (2), 105- 110.
- Hughes, CE, Stapleton, CB, Hughes, DE y Smith, EM (2005). Realidad mixta en educación, entretenimiento y formación. Aplicaciones y gráficos por computadora IEEE , 25 (6), 24-30.
- Kavanagh, S., Luxton-Reilly, A., Wuensche, B. y Plimmer, B. (2017). Una revisión sistemática de la realidad virtual en la educación. Temas en Educación Científica y Tecnológica, 10 (2), 85- 119.
- Lege, R. y Bonner, E. (2020). Realidad virtual en la educación: la promesa, el progreso y el desafío. Jalt Call Journal , 16 (3), 167-180
- Medicherla, PS, Chang, G. y Morreale, P. (2010, marzo). Visualización para una mayor comprensión y aprendizaje utilizando la realidad aumentada. En Actas de la conferencia internacional sobre recuperación de información multimedia (págs. 441-444).
- Sattar, M., Palaniappan, S., Lokman, A., Shah, N., Khalid, U. y Hasan, R. (2020). Motivar a los estudiantes de medicina utilizando la educación basada en realidad virtual. Revista internacional de tecnologías emergentes en el aprendizaje (iJET) , 15 (2), 160-174.